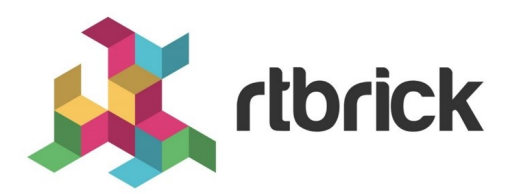

# **IS-IS Segment Routing Configuration Guide**

**Version 2019.1.0, 11 December 2019**

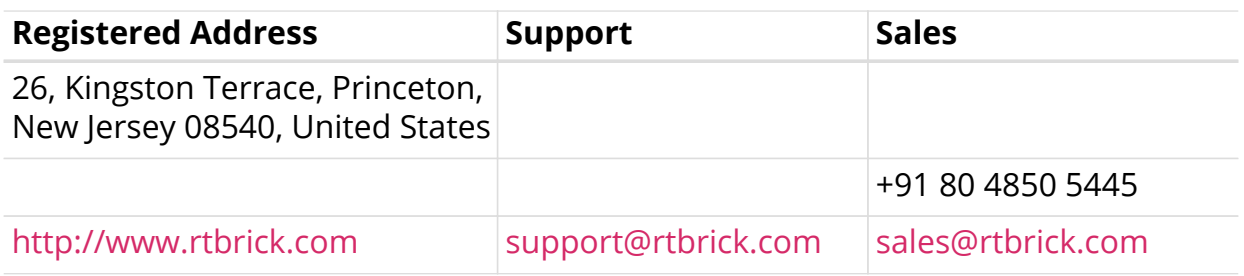

©Copyright 2019 RtBrick, Inc. All rights reserved. The information contained herein is subject to change without notice. The trademarks, logos and service marks ("Marks") displayed in this documentation are the property of RtBrick in the United States and other countries. Use of the Marks are subject to RtBrick's Term of Use Policy, available at [https://www.rtbrick.com/privacy.](https://www.rtbrick.com/privacy) Use of marks belonging to other parties is for informational purposes only.

# **Table of Contents**

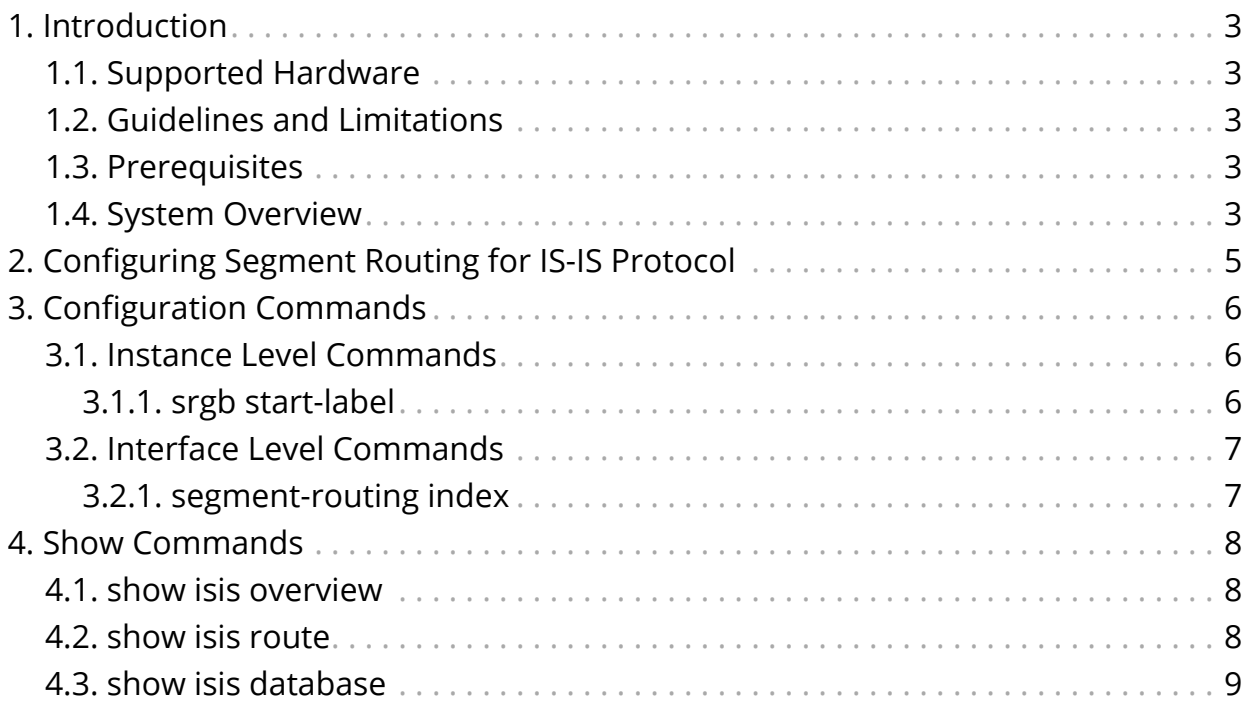

# <span id="page-3-0"></span>**1. Introduction**

Segment Routing (SR) allows for a flexible definition of end-to-end paths within IGP topologies by encoding paths as sequences of topological sub-paths, called "segments". These "segments" need to be advertised by a routing protocol such as IS-IS. Prefix segments represent a shortest-path to a prefix (or a node), as per the state of the IGP topology. Adjacency segments represent a hop over a specific adjacency between two nodes in the IGP.

## <span id="page-3-1"></span>**1.1. Supported Hardware**

- Edgecore AS5916-XKS
- RBFS Virtual Service Router

## <span id="page-3-2"></span>**1.2. Guidelines and Limitations**

- Support only Prefix SID with Node Flag, that is, SID can be configured only on Loopback interfaces.
- Support only for configuration of single SRGB block.

## <span id="page-3-3"></span>**1.3. Prerequisites**

• All the nodes in the network are SR enabled. So, if the intermediate router has no SR enabled, the previous SR-enabled router will not install SID for that node. So, the path can be incomplete.

## <span id="page-3-4"></span>**1.4. System Overview**

This section shows the interaction of this ISIS-SR feature with various daemons in RBFS. The figure below shows the interaction on with respect to this feature.

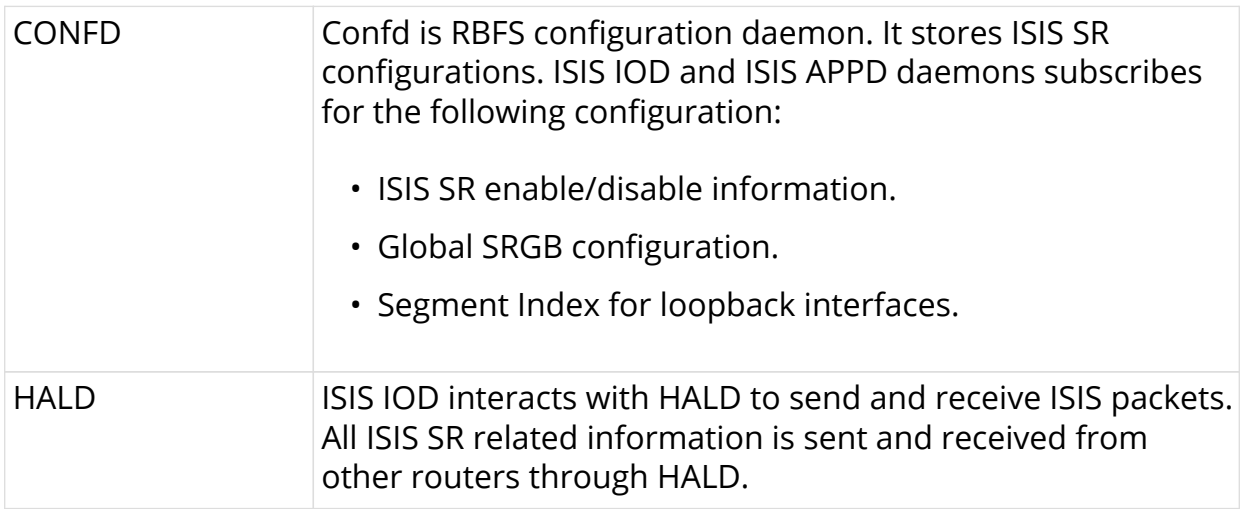

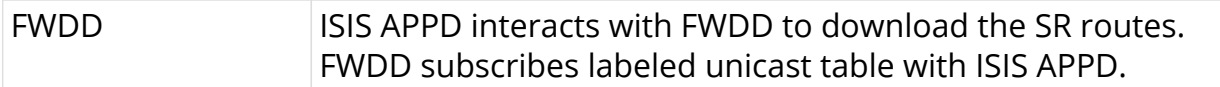

## <span id="page-5-0"></span>**2. Configuring Segment Routing for IS-IS Protocol**

Segment routing on the IS-IS control plane supports the following:

- IPv4 control plane
- Level 1 and level 2 routing
- Prefix SIDs for host prefixes on loopback interfaces

To configure segment routing for the IS-IS protocol, perform the following steps:

1. Enter into the IS-IS default instance mode, and enable IS-IS routing for the specified routing instance.

```
root@is-is-router:confd> edit instance red
[ instance red ]
root@is-is-router:confd> edit protocol isis
[ instance red protocol isis ]
```
2. Enter into the IS-IS configuration mode.

```
root@rtbrick:confd> edit instance protocol isis
[ instance protocol isis ]
```
3. Configure SRGB (base label and range).

```
[ instance protocol isis ]
set segment-routing srgb start-label <br/> <br/>kbase-value> index-range
<range-value>
```
4. Configure index (either ipv4 or ipv6) on an interface.

```
[ instance protocol isis ]
set interface <ifl-name> segment-routing <ipv4 | ipv6> index <sid-
value>
```
For more information about the configuration and show commands, see the chapters below.

# <span id="page-6-0"></span>**3. Configuration Commands**

## <span id="page-6-1"></span>**3.1. Instance Level Commands**

• srgb start-label

### <span id="page-6-2"></span>**3.1.1. srgb start-label**

This command assigns a segment routing SRGB global block.

#### **Syntax**

**set instance protocol isis segment-routing srgb start-label** <br/>base-value> index**range** <range-value>

#### **Command arguments**

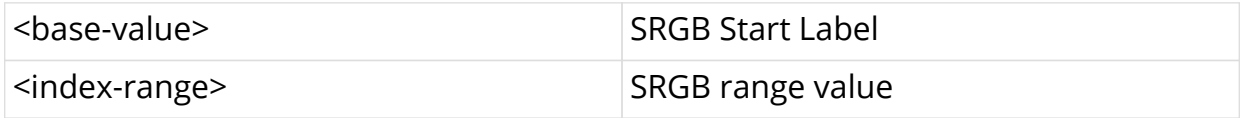

#### **Command modes**

```
[instance protocol isis]
```
#### **Example**

The following example shows how to configure SRGB with start-label 5000 and index-range 100. The start label of the label block is 5000 and the end of the label block is 5099.

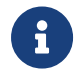

The SRGB label values 0 to 15 are reserved.

```
\lceil \rceilroot@rtbrick:confd> edit instance protocol isis
[ instance protocol isis ]
root@rtbrick:confd> set segment-routing start-label 5000 index-range 100
```
To delete the operation that you performed, enter the following command:

**delete instance isisvrf protocol isis segment-routing srgb**

## <span id="page-7-0"></span>**3.2. Interface Level Commands**

• segment-routing index

### <span id="page-7-1"></span>**3.2.1. segment-routing index**

This command assigns a label from the configured global SRGB range for address assigned to this interface.

#### **Syntax**

**set instance protocol isis interface** <ifl-name> **segment-routing** <ipv4 | ipv6> **index** <sid-value>

#### **Command arguments**

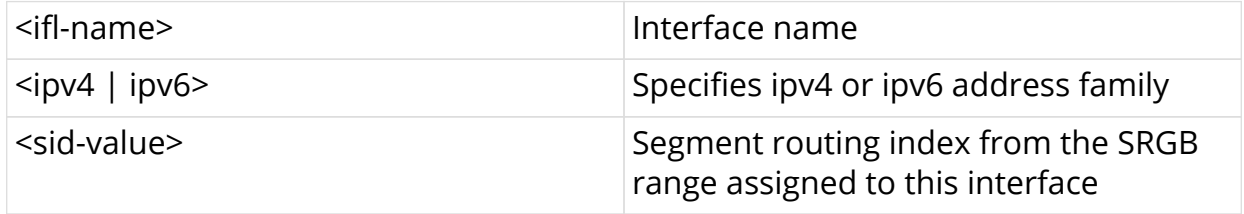

#### **Command modes**

```
[instance protocol isis]
[instance protocol isis interface <ifl-name>]
```
#### **Example**

```
\lceil \rceilroot@rtbrick:confd> edit instance protocol isis
[ instance protocol isis ]
root@rtbrick:confd> edit interface lo-0/0/0/1/0
[ instance protocol isis interface lo-0/0/0/1/0]
root@rtbrick:confd> set segment-routing ipv4 index 100
```
To delete the operation that you performed, enter the following command:

**delete instance protocol isis interface** <ifl-name> **segment-routing** <ipv4 | ipv6> **index**

## <span id="page-8-0"></span>**4. Show Commands**

- show isis overview
- show isis route

## <span id="page-8-1"></span>**4.1. show isis overview**

You can use this command to view the IS-IS SRGB-related information.

#### **Syntax**

#### **show isis overview**

#### **Example**

```
ubuntu@blr:~$ rtb isis.iod.1 show isis overview
Instance: default
  System-ID: 1921.6800.1002, Areas: 49.0001/24
   SRGB start-label: 100, index-range: 100
  Neighbor Hold Time: 30000ms, LSP Lifetime Interval: 65535ms
   System OverLoad: false, System OverLoad Timeout: 60000ms
   Current Up Neighbors Count : 2, Neighbors Flap Count : 0
ubuntu@blr:~$
```
## <span id="page-8-2"></span>**4.2. show isis route**

This command displays all the labelled unicast (SR) prefixes for the IPv4 Address Family Identifiers (AFI).

#### **Syntax**

**show isis route instance** <instance-name> <afi> <safi>

#### **Command arguments**

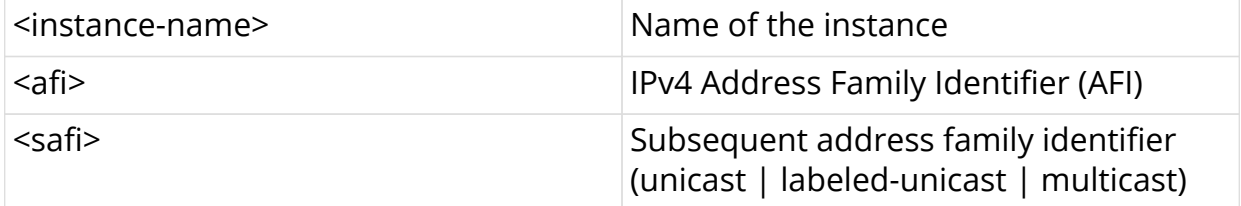

#### **Command modes**

rtb isis.appd

#### **Example**

```
ubuntu@blr:~/development/libisis$ rtb isis.appd.1 show isis route
instance default ipv4 unicast
Table: default.isis.fib-local.ipv4.unicast
Prefix Metric Nexthop
 12.1.1.0/24 10 via local
 23.1.1.0/24 10 via local
 2.2.2.2/32 10 via local
ubuntu@blr:~/development/libisis$
```
## <span id="page-9-0"></span>**4.3. show isis database**

This command displays the entries in the IS-IS link-state database.

#### **Syntax**

**show isis database** <level 1|2> **detail**

show isis database instance <instance name>

#### **Command arguments**

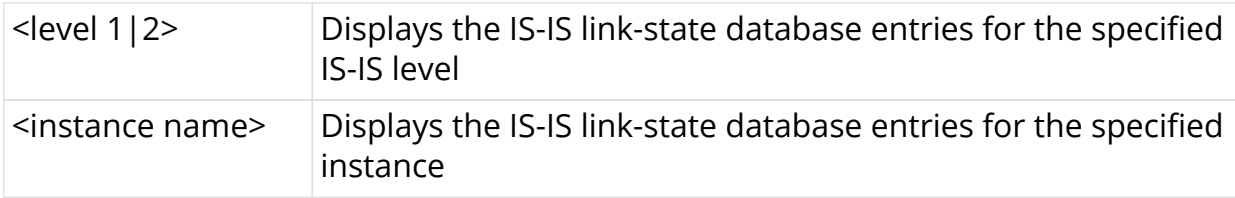

#### **Example**

```
ubuntu@blr:~/development/libisis$ rtb isis.iod.1 show isis database
detail
  1921.6800.1001.00-00, Instance: default, Level: 1
   Sequence no: 0x3, Checksum: 0x8, Remaining Lifetime: 65534ms
   Attached bit: 0, Overload bit: 0
  Last received time: 2019-12-10T14:45:15.610799+0530
   Expiry time: expires in 17h 58m 4s 672416us
     Supported Protocols:
       Protocol supported: IPv6
       Protocol supported: IPv4
     Neighbor List:
       Node ID: 1921.6800.1002.00, Metric: 10
     IPv4 Prefix List:
       Prefix: 12.1.1.0/24, Metric: 10
       Prefix: 1.1.1.1/32, Metric: 10
     IPv6 Prefix List:
     SRGB List:
  1921.6800.1003.00-00, Instance: default, Level: 1
   Sequence no: 0x3, Checksum: 0xd, Remaining Lifetime: 65534ms
   Attached bit: 0, Overload bit: 0
   Last received time: 2019-12-10T14:45:15.610884+0530
   Expiry time: expires in 17h 58m 4s 671564us
     Supported Protocols:
       Protocol supported: IPv6
       Protocol supported: IPv4
     Neighbor List:
       Node ID: 1921.6800.1002.00, Metric: 10
     IPv4 Prefix List:
       Prefix: 23.1.1.0/24, Metric: 10
       Prefix: 3.3.3.3/32, Metric: 10
     IPv6 Prefix List:
     SRGB List:
  1921.6800.1002.00-00, Instance: default, Level: 1
   Sequence no: 0x5, Checksum: 0xb, Remaining Lifetime: 65535ms
   Attached bit: 0, Overload bit: 0
   Last received time: 2019-12-10T14:47:07.340859+0530
   Expiry time: expires in 17h 59m 57s 400741us
     Supported Protocols:
       Protocol supported: IPv6
       Protocol supported: IPv4
     Neighbor List:
       Node ID: 1921.6800.1001.00, Metric: 10
       Node ID: 1921.6800.1003.00, Metric: 10
     IPv4 Prefix List:
       Prefix: 12.1.1.0/24, Metric: 10
       Prefix: 23.1.1.0/24, Metric: 10
       Prefix: 2.2.2.2/32, Metric: 10, Segment-Index: 10, Flags: Node
     IPv6 Prefix List:
     SRGB List:
       SRGB start-label: 100, index-range: 100
```